*http://support.microline.ru/index.php/%D0%91%D1%8B%D1%81%D1%82%D1%80%D1%8B%D0%B 5\_%D0%BA%D0%BE%D0%BC%D0%B0%D0%BD%D0%B4%D1%8B\_Apple\_(Shortcuts)*

## **Быстрые команды Apple (Shortcuts)**

Управление автосигнализацией ZONT возможно с помощью голосового помощника **Siri**.

## **Для владельцев смартфонов Apple разработаны три быстрые команды, которые помогут:**

- - [Завести машину](https://www.icloud.com/shortcuts/80c497eed6b244059b40a107e48d77e2) (при наличии автозапуска),
- - [Поставить машину на охрану](https://www.icloud.com/shortcuts/c5536d6fabfa47e783bbf535d80dad06),
- - [Снять машину с охраны](https://www.icloud.com/shortcuts/4f829f25d26940ee8373bb2189b2dce2).

## **Команды доступны, как из приложения Команды, так и голосом через Siri.**

Достаточно сказать: «**Привет Siri, заведи машину**» и команда на автозапуск машины отправится.

Инструкция по установке:

**Внимание!** Для работы данной функции необходима iOS 13 или выше, а также на устройстве должно быть установлено приложение [Команды.](https://apps.apple.com/app/shortcuts/id915249334)

Перейдите по ссылкам выше и добавьте команду в свою галерею команд.

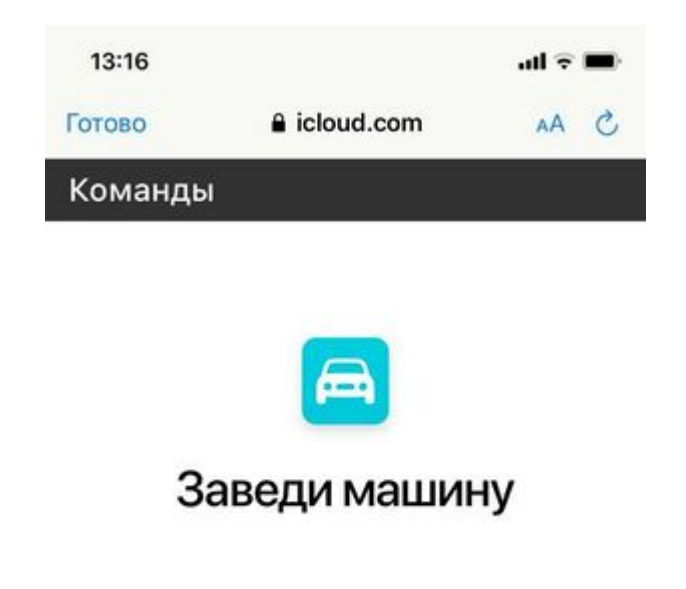

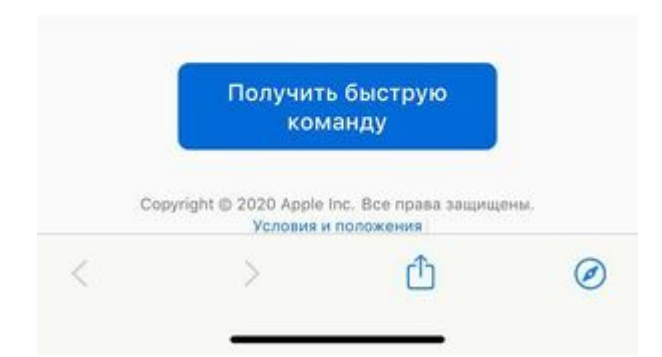

Если Вы никогда не загружали сторонние быстрые команды, то их надо разрешить в меню настроек. [Инструкция от Apple](https://support.apple.com/ru-ru/guide/shortcuts/apdfeb05586f/ios).

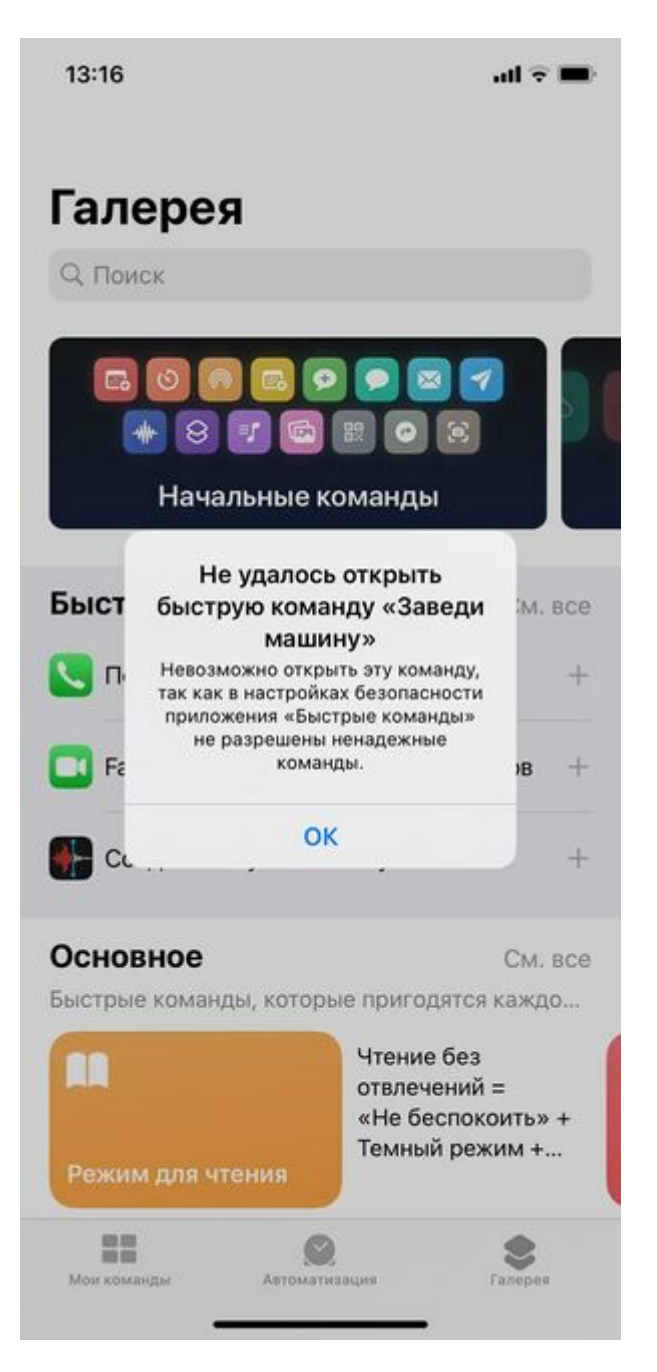

На устройстве откройте «**Настройки**» > «**Быстрые команды**». Затем включите параметр «**Разрешить ненадежные быстрые команды**».

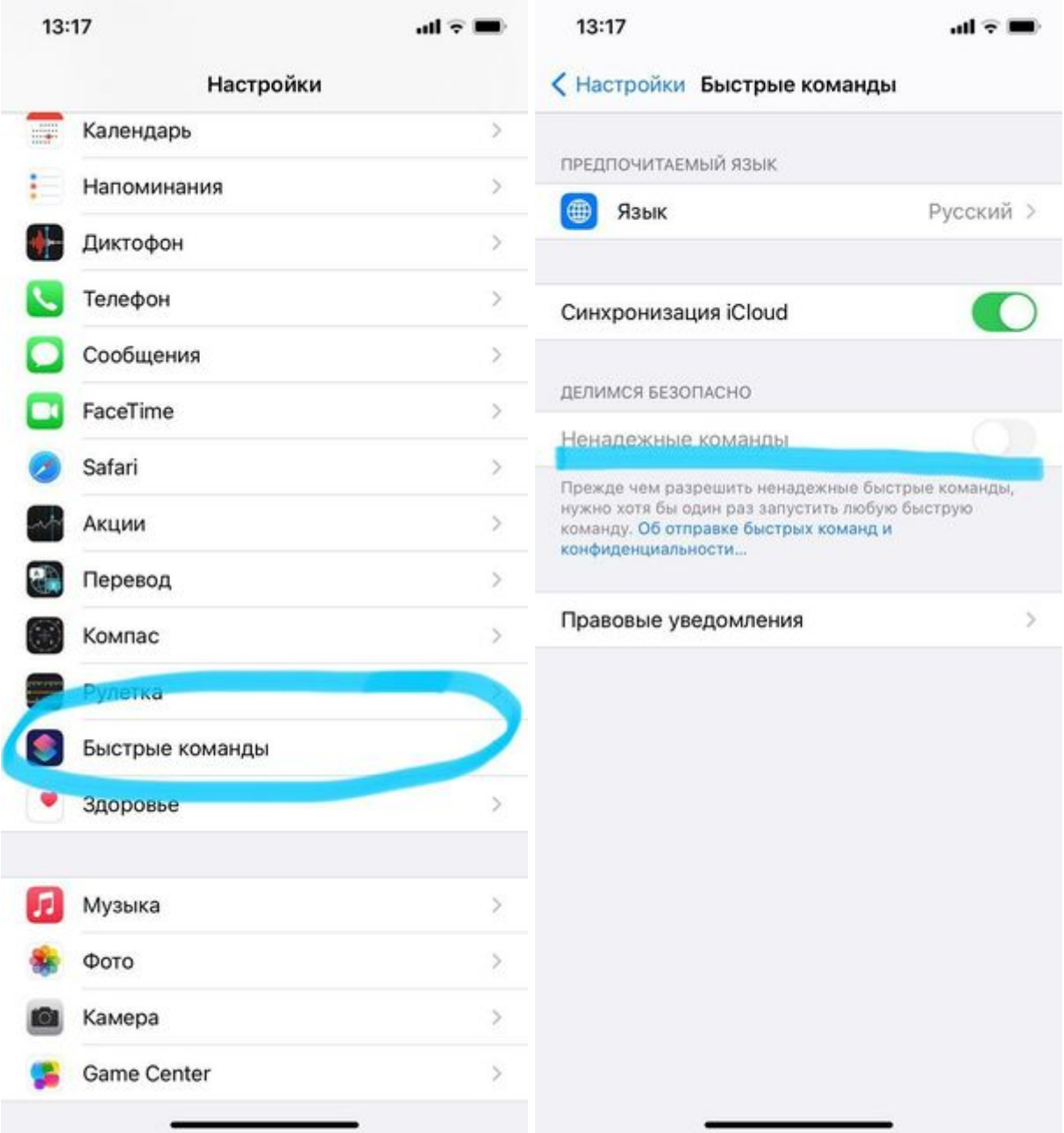

*Примечание.* Если настройка «**Разрешить ненадежные быстрые команды**» недоступен, запустите любую быструю команду в приложении Команды и затем вернитесь в Настройки.

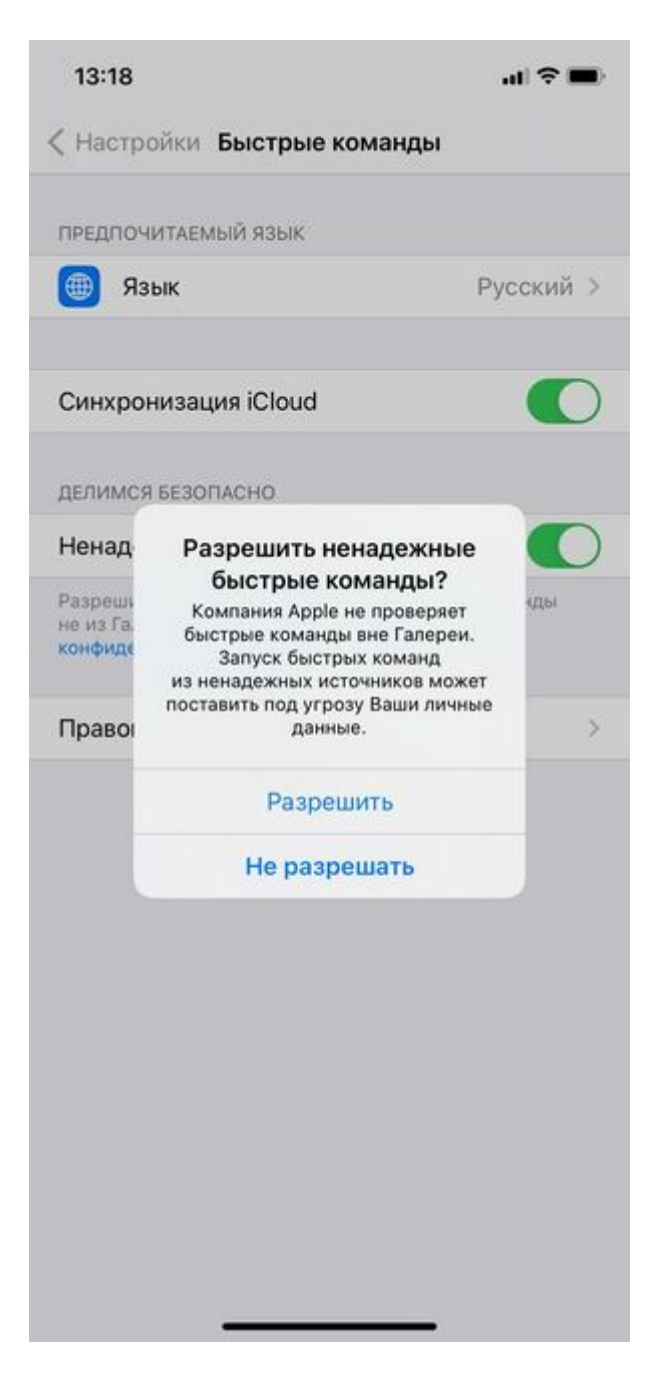

Затем можно открыть ссылку и опять запросить быструю команду. Откроется окно импорта:

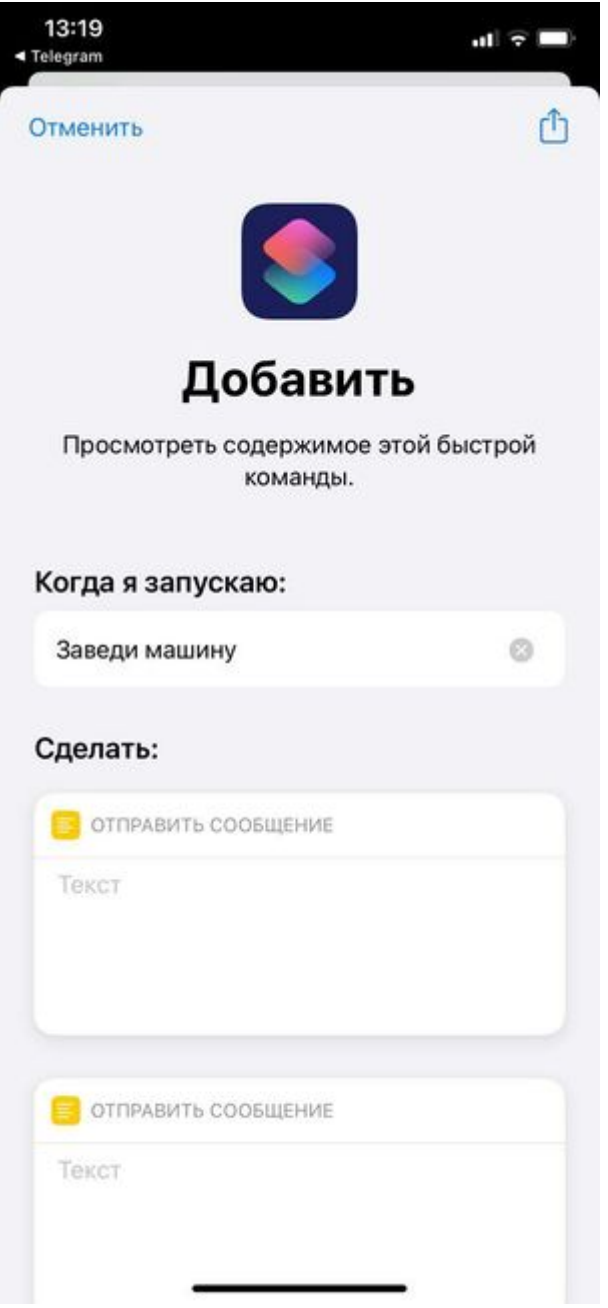

Листаем в самый низ и подтверждаем добавление нажатием на красную кнопку:

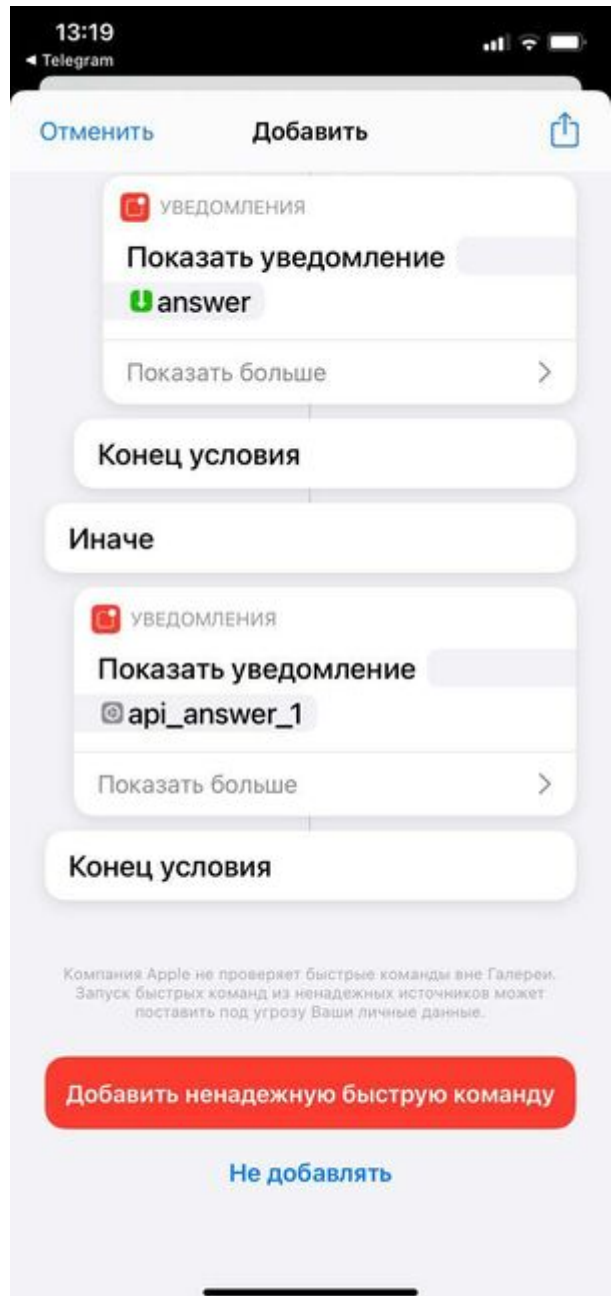

При добавлении впишите свои логин и пароль от личного кабинета **zont-online.ru**, разрешите выход в интернет и отправку уведомлений.

После первого запуска станет доступно управление голосом, например: "**Привет, Siri, заведи машину**".

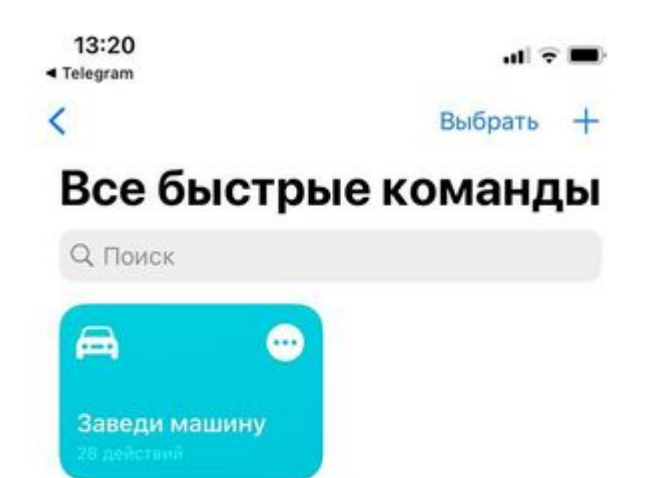

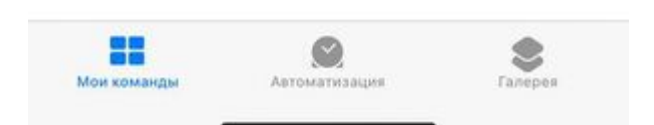